**»Mladi za napredek Maribora 2018«**

**35. srečanje**

# **VPLIV ZVIŠEVANJA DELOVNE FREKVENCE PROCESORJA NA HITROST RAČUNALNIKA**

Raziskovalno področje: RAČUNALNIŠTVO in INFORMATIKA

Raziskovalna naloga

PROSTOR ZA NALEPKO

Avtor: PRIMOŽ POKERŽNIK

Mentor: VLADIMIR ŠIREC

Šola: OŠ BORCEV ZA SEVERNO MEJO MARIBOR

Maribor, januar 2018

## **KAZALO**

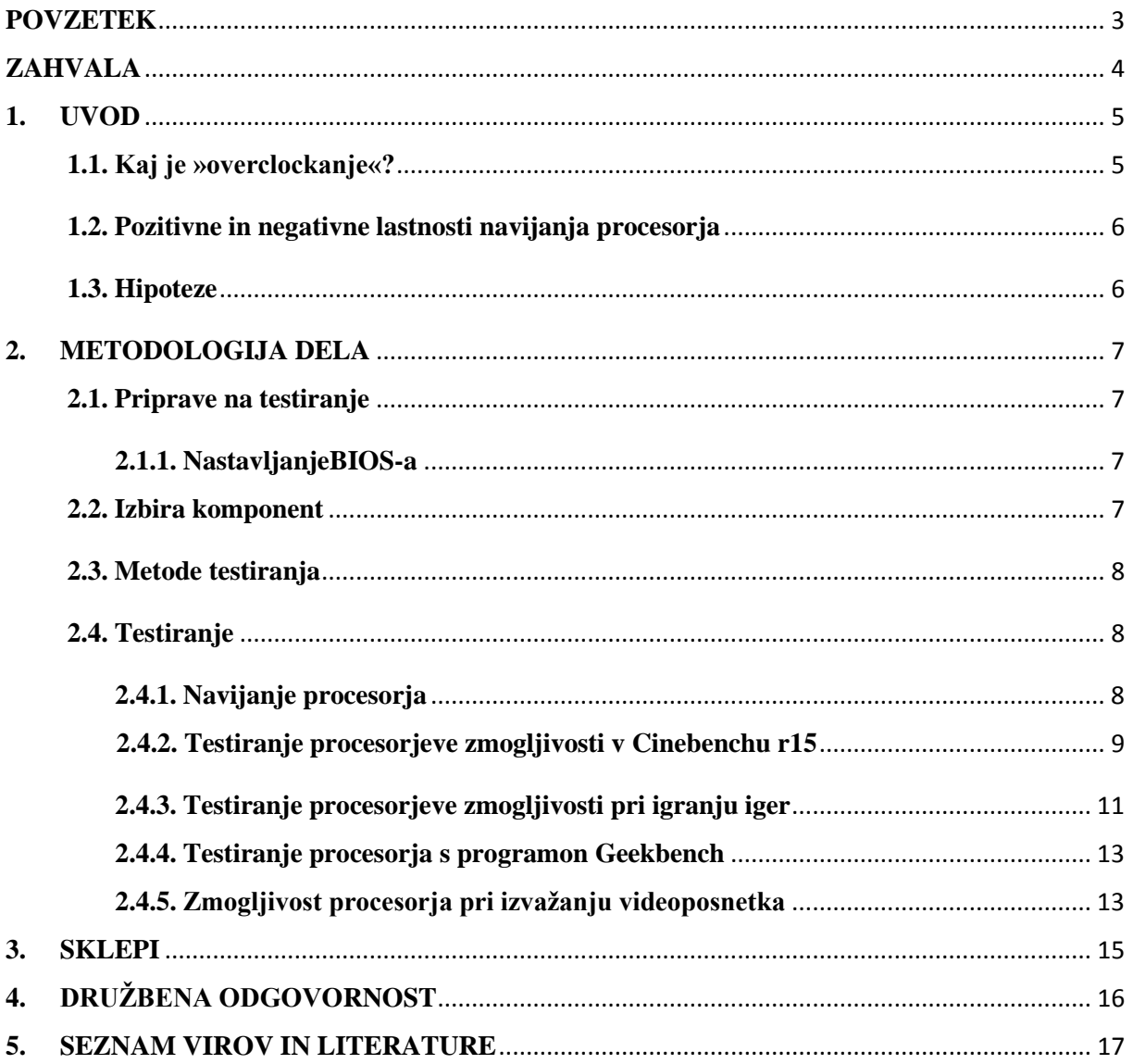

# **KAZALO GRAFIKONOV**

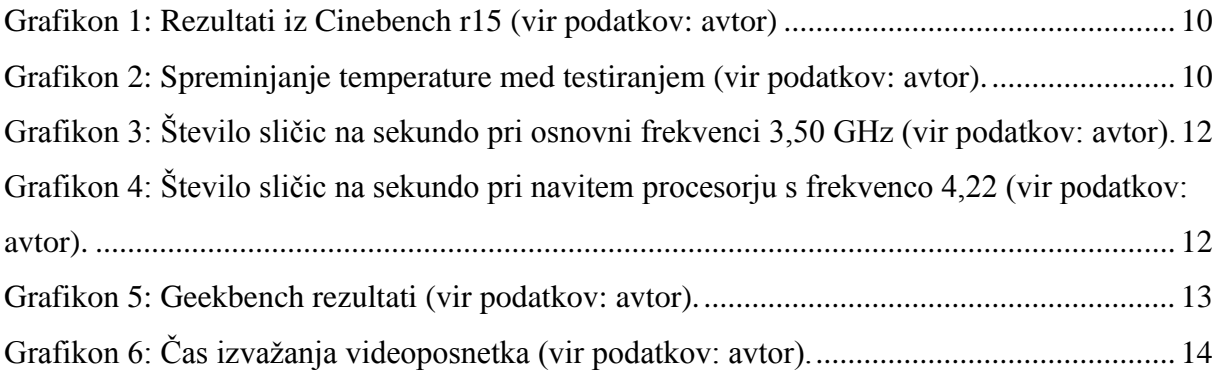

## <span id="page-3-0"></span>**POVZETEK**

Ljudje vsak dan uporabljamo računalnik za marsikatere namene. Odrasli ga najbolj koristijo za delo, študentje predvsem za učenje, najstniki pa večinoma za igranje video igric. Ker sem tudi jaz najstnik, večinoma uporabljam računalnik za igranje iger in deskanje po spletu. Vendar pa me vedno moti hitrost računalnika; spletne strani se počasi prikazujejo, igre zelo počasi delujejo ...

V svoji raziskovalni nalogi bom raziskal, kako zviševanje obratovalne frekvence procesorja (ang. overclockanje) vpliva na hitrost računalnika. Ugotavljal bom tudi, če je to varno, če se ta metoda pospeševanja hitrosti računalnika sploh splača in če obstajajo boljše alternative temu.

# <span id="page-4-0"></span>**ZAHVALA**

Zahvaljujem se svojemu mentorju, ki me je usmerjal in mi pomagal pri reševanju problemov, na katere sem naletel pri testiranju.

Velika zahvala gre tudi mojim staršem in sestri, ki me povsod podpirajo.

#### <span id="page-5-0"></span>**1. UVOD**

Glavna komponenta vsakega računalnika je procesor (v tem primeru je to CPE – centralna procesna enota). Procesor je osrednja enota računalnika, ki ima nalogo, da obdeluje podatke in nadzira druge enote v računalniku, npr. grafični procesor, pomnilnik, trdi diski ... Dandanes sta največja proizvajalca procesorjev Intel in AMD.

Večina ljudi ne ve, da lahko z zviševanjem frekvence procesorja (ang. overclockanje) pridobi večjo hitrost, bolj ali manj brez dodatnih stroškov. Za to početje potrebujemo kompatibilen vezni nabor čipov (ang. chipset) na matični plošči in procesor z odklenjenim množiteljem (ang. multiplier) delovnega takta.

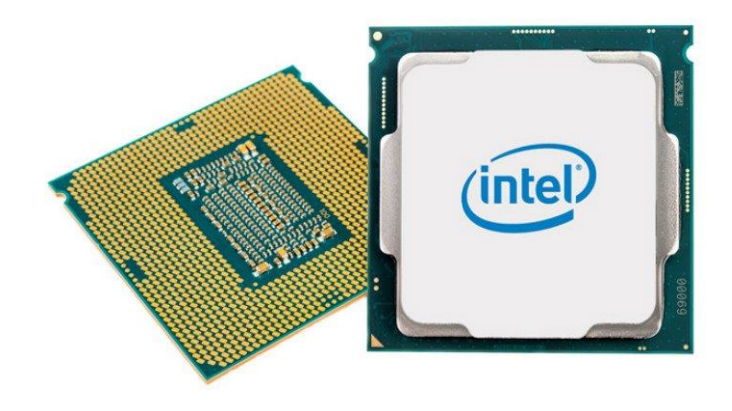

Slika 1: Procesor (vir: http://st1.bgr.in/wp-content/uploads/2017/10/intel-cpu-stockimage.jpg, citirano: 29. 1. 2018).

#### <span id="page-5-1"></span>**1.1. Kaj je »overclockanje«?**

»Overclockanje« procesorja pomeni, da mu zvišamo osnovno frekvenco, za katero je čip zasnovan. Slovenci temu izrazu pravimo kar »navijanje procesorja«, zato bom v svoji nalogi uporabljal ta izraz.

Proizvajalca AMD in Intel večinoma proizvajata procesorje z zaklenjenim množiteljem frekvence (ang. clock multiplier), vendar pa vseeno proizvajata linijo procesorjev, ki ga imajo odklenjenega. To so ponavadi procesorji s končnico K ali X, oz. pri AMD so to večinoma vsi procesorji, razen strežniške družine Opteron. Proizvajalca sicer omogočata uporabnikom zniževanje frekvence, ampak to nima smisla (Wikipedia, 2018).

Poleg navijanja procesorja je pametno navijati tudi pomnilnik. Meni ga ni bilo treba, saj je že bil na dovolj visoki frekvenci. Ob dodatnem navijanju pomnilnika bi kmalu ugotovil, da je prenehal delovati, saj nima hlajenja.

## <span id="page-6-0"></span>**1.2. Pozitivne in negativne lastnosti navijanja procesorja**

Ena izmed najbolj pozitivnih lastnosti je pridobivanje hitrosti, ki jo dosežemo brez kupovanja novega procesorja. Slaba stran tega je, da moramo za to početje imeti dovolj močan in kakovosten napajalnik ter dober hladilnik. Procesorju ogrozimo garancijo, četudi ima odklenjenega množitelja frekvence.

## <span id="page-6-1"></span>**1.3. Hipoteze**

 $\overline{a}$ 

- 1. Z navijanjem procesorja bodo igre imele višji FPS<sup>1</sup>.
- 2. Z navijanjem procesorja se bodo programi hitreje odzivali.<sup>2</sup>
- 3. Z navijanjem procesorja bo video hitreje izvožen.

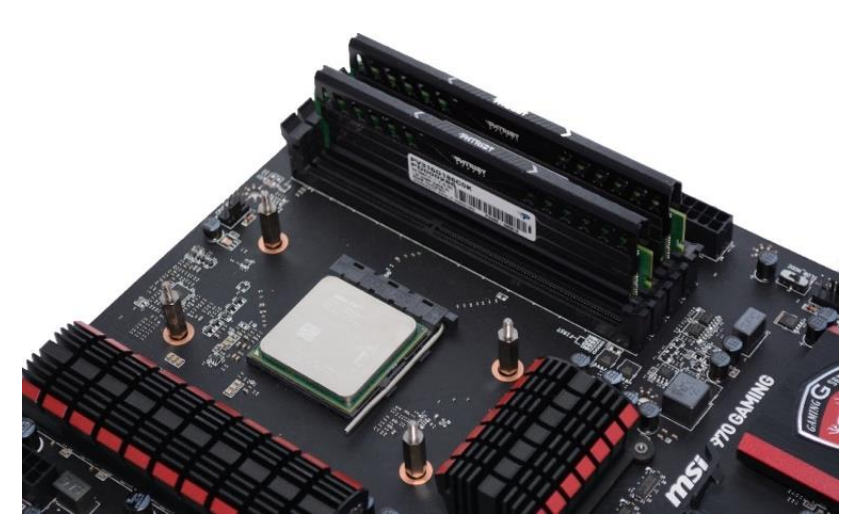

Slika 2: Matična plošča s procesorjem in pomnilnikom (vir: https://www.techspot.com/review/943-best-value-desktop-cpu, citirano: 23. 1. 2018).

 $<sup>1</sup>$  FPS (ang. frames per second) – izrisane sličice na sekundo. Več kot jih je, bolje je.</sup>

<sup>&</sup>lt;sup>2</sup> To sem testiral s programom Geekbench. Več o tem bom napisal v nadaljevanju naloge.

## <span id="page-7-0"></span>**2. METODOLOGIJA DELA**

#### <span id="page-7-1"></span>**2.1. Priprave na testiranje**

Vse teste sem izvajal na operacijskem sistemu Windows 10 Pro, 64-bitni. Pred testiranjem sem nadgradil verzijo BIOS-a na najnovejšo (različica: F1).

### <span id="page-7-2"></span>**2.1.1. Nastavljanje BIOS-a**

BIOS pomeni Basic-Input-Output-System, kjer lahko kontroliramo računalnikove funkcije.

V BIOS-u matične plošče sem spreminjal sledeče parametre (glej sliko 2):

- **CPU Clock Ratio** (multiplier): s tem sem dvignil osnovno frekvenco procesorja,
- **Core Performance Boost AUTO:** s tem dovoljujemo ali prepovedujemo procesorju prehajanje v turbo način, v katerem jedra dosegajo najvišje možne rezultate,
- **CPB Ratio AUTO:** s tem dvigujemo množitelja (multiplier),
- **Cool & Quiet – DISABLED:** s tem matična plošča dviguje/znižuje frekvenco procesorja samodejno, da prihrani pri električni energiji*.*

|                                                                                                    |                      | <b>GIGABYTE - UEFI DualBIOS</b> |                                                                    |
|----------------------------------------------------------------------------------------------------|----------------------|---------------------------------|--------------------------------------------------------------------|
|                                                                                                    |                      |                                 |                                                                    |
| System Information<br>M.I.T.<br>M.I.T.\Advanced Frequency Settings\Advanced CPU Core Features<br>Back | <b>BIUS Features</b> | Peripherals                     | Save & Exit<br><b>Power Hanagement</b><br>$Q-F$ lash               |
|                                                                                                    | 17.50                | 21.00                           | Set CPU Ratio if CPU Ratio is unlocked                             |
| <b>CPU Clock Ratio</b>                                                                                | 3.50GHz              | 4.206Hz                         |                                                                    |
| <b>CPU Frequency</b><br><b>Core Performance Boost</b>                                                 |                      | Auto                            |                                                                    |
| <b>CPB Ratio</b>                                                                                      | 20.00                | <b>Ruto</b>                     | ٠                                                                  |
| <b>CPU Unlock</b>                                                                                     |                      | <b>Disabled</b>                 |                                                                    |
| Cool & Quiet                                                                                          |                      | <b>Bisabled</b>                 |                                                                    |
| <b>C1E Support</b>                                                                                    |                      | <b>Enabled</b>                  |                                                                    |
| <b>SUM</b>                                                                                            |                      | <b>Enabled</b>                  |                                                                    |
| <b>CPU</b> core Control                                                                               |                      | Automat.                        |                                                                    |
| <b>Core C6 State</b>                                                                                  |                      | Enabled                         | ++: Select Screen 14/Click: Select Item                            |
| <b>HPC Mode</b>                                                                                       |                      | <b>Enabled</b>                  | Enter/Dbl Click: Select                                            |
| <b>APM</b>                                                                                            |                      | Enabled                         | +/-/PU/PD: Change Opt.                                             |
|                                                                                                    |                      |                                 | : General Help<br>F1                                               |
|                                                                                                    |                      |                                 | : Previous Values<br><b>F5</b>                                     |
|                                                                                                    |                      |                                 | : Optimized Defaults<br>F7                                         |
|                                                                                                    |                      |                                 | $: 0-F$ lash<br>FB.                                                |
|                                                                                                    |                      |                                 | F9 : Sustem Information                                            |
|                                                                                                    |                      |                                 | <b>F10</b> : Save <b>&amp; Exit</b>                                |
|                                                                                                    |                      |                                 | F12 : Print Screen (FAT16/32 Format Only)<br>ESC/Right Click: Exit |
|                                                                                                    |                      |                                 |                                                                    |

Slika 3: Nastavitve BIOS-a (vir: avtor).

## <span id="page-7-3"></span>**2.2. Izbira komponent**

Računalnik, s katerim sem izvajal preizkuse, so sestavljali:

- procesor: **AMD FX-8320**,
- matična plošča: **GIGABYTE GA-990X-GAMING SLI**,
- pomnilnik (RAM): **GoodRam 8GB 1600 MHz DDR3** (en modul, osnovna frekvenca),
- grafična kartica: **XFX AMD Radeon HD 5870 1GB** (osnovna frekvenca),
- procesorski hladilnik: **Akasa AK-968**,
- SSD disk: **Samsung EVO 850 500GB**.

#### <span id="page-8-0"></span>**2.3. Metode testiranja**

Pri testiranjih sem uporabljal sledeče programe:

- **Fraps** (beleženje rezultatov),
- **MSI After Burner** (sprotno spremljanje FPSa in temperature v igrah),
- **Open Hardware Monitor** (beleženje temperature in frekvenc),
- **CPU-Z** (sprotne informacije o lastnostih procesorja spremljanje frekvence),
- **Cinebench r15** (testiranje hitrosti procesorja),
- **Geekbench** (testiranje procesorja pri obdelavi podatkov),
- **Magix Vegas Pro 15** (izvažanje video posnetka).

Vsako igro, ki sem jo testiral, sem igral vsaj 30 minut, da sem dobil povprečen podatek o zmogljivosti. Igral sem jih na ločljivosti 1920x1080 in pri 60 Hz osveževanjem slike.

Procesor sem testiral tudi s programom Geekbench, ki ga izpostavi najrazličnejšim testom. Testiral sem ga tudi na Cinebenchu r15, ki s pomočjo hitrosti procesorskih jeder izrisuje sličice. Če že govorimo o sličicah, sem testiral, v kolikšnem času izvozi 40-minutni video, v h.265 kodeku, v programu Magix Vegas Pro 15.

Igre sem testiral tako, da sem v programu Fraps nastavil čas »FPS Benchmarka« na 30 minut. Program mi je v .csv datoteko beležil število sličic, povprečno število sličic na sekundo, ter najnižjo in najvišjo število sličic na sekundo.

#### <span id="page-8-1"></span>**2.4. Testiranje**

#### <span id="page-8-2"></span>**2.4.1. Navijanje procesorja**

Moj procesor ima odklenjen »mutliplier«, kar pomeni, da ga lahko navijam v nedogled, v kolikor mi preostale komponente računalnika to dopuščajo.

Odločil sem se, da ga bom najprej navil na 4.02 GHz. Med testiranjem nisem opažal nobenega pregrevanja, zmogljivost se mu je povečala, igra, ki sem jo slučajno med premorom igral, je imela tudi višji FPS, Cinebench in Geekbench pokažeta učinkovitost navitja, saj je procesor oba testa hitreje rešil.

Odločil sem se naviti procesor še višje. Navil sem ga na 4.22 GHz. Tudi tukaj med testiranjem nisem opazil nobenih znakov pregrevanja, razen VRM-ji (regulatorji, ki oskrbujejo procesor z energijo), so bili na otip toplejši. Rezultati so bili za malenkost boljši kot prej v Geekbenchu in Cinebenchu.

Nato sem šel še dlje. Navil sem ga na 4.42 GHz. Med testiranjem sem opazil znake pregrevanja, a niso bili tako kritični VRM-ji so postali precej topli. Rezultati se tudi tu niso kaj dosti izboljšali.

In seveda sem ga navil še na 4.60 GHz. Sploh nisem mogel verjeti, da ga je hladilnik uspeval ohlajati. Procesor se je pregreval, temperatura se je dvignila do 81 °C, VRM-jem je bilo zelo »vroče«. Uspešno ni prestal nobenega testa. Cinebench se je takoj po zagonu zrušil, Geekbench je delal tako počasi, da sem ga po dvajsetih minutah ustavil.

Poskusil sem ga naviti do 4.80 GHz, a se zaradi nestabilnosti sistema ni vklopil, tudi z močnejšim hladilnikom ne. Po razmisleku z mentorjem sem se odločil, da je na frekvenci 4.22 GHz procesor še najbolj stabilen, saj se sistem ne ruši, se ne pregreva in ker se od 4.44 GHz praktično ne razlikuje.

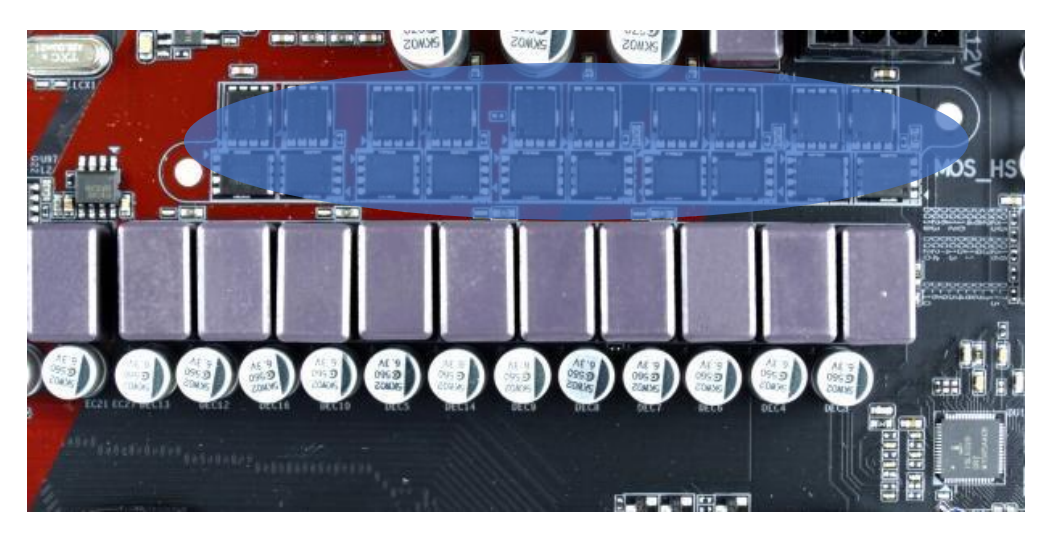

Slika 4: Modro obarvan del prikazuje VRM čipe (vir: avtor).

## <span id="page-9-0"></span>**2.4.2. Testiranje procesorjeve zmogljivosti v Cinebenchu r15**

Najprej sem testiral procesor v programu Cinebench r15. Ta program deluje tako, da s pomočjo procesorjevih jeder izrisuje sliko. Z njim lahko testiramo več jeder ali pa samo eno.

Rezultati so sledeči:

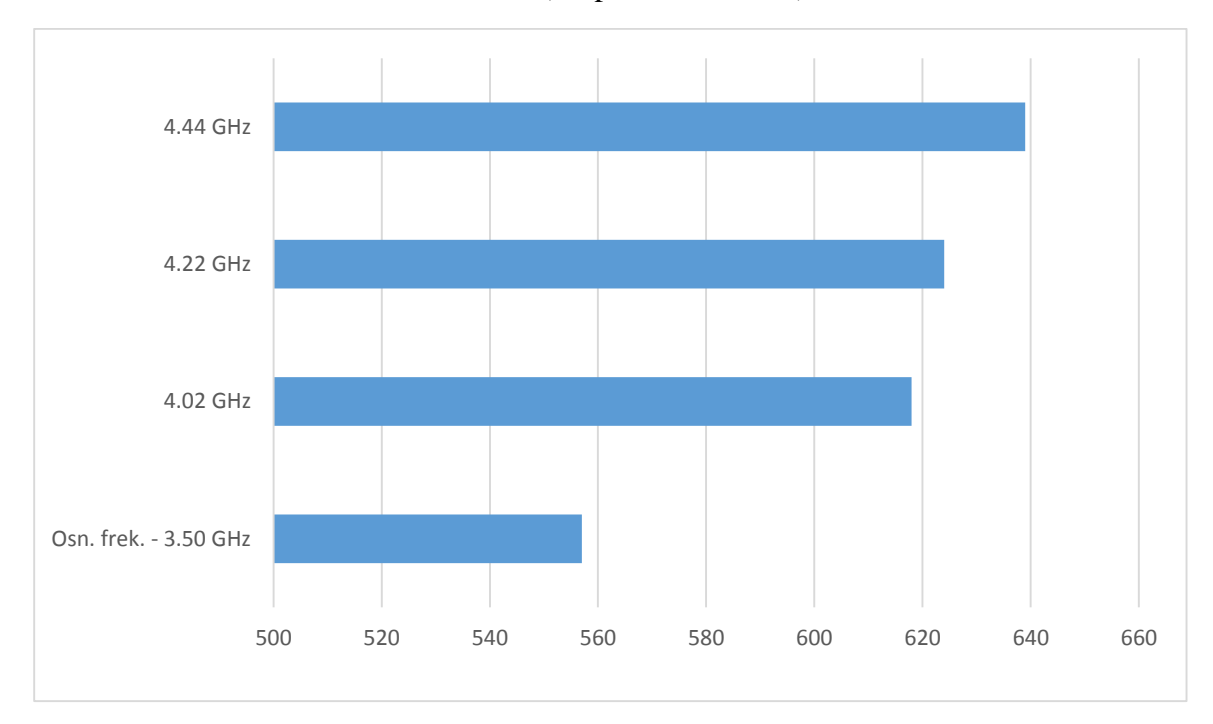

<span id="page-10-0"></span>Grafikon 1: Rezultati iz Cinebench r15 (vir podatkov: avtor)

- <span id="page-10-1"></span>- osnovna frekvenca – 3.52 GHz  $\rightarrow$  557 cb<sup>3</sup>,
- frekvenca:  $4.02$  GHz  $\rightarrow$  618 cb,
- frekvenca:  $4.22 \text{ GHz} \rightarrow 624 \text{ cb}$ ,
- frekvenca:  $4.44 \text{ GHz} \rightarrow 639 \text{ cb}.$

Opazimo lahko, da je razlika zmogljivosti med osnovno frekvenco in 4.02 GHz ogromna; skoraj 11 % .

 $3$  cb = Cinebench točke

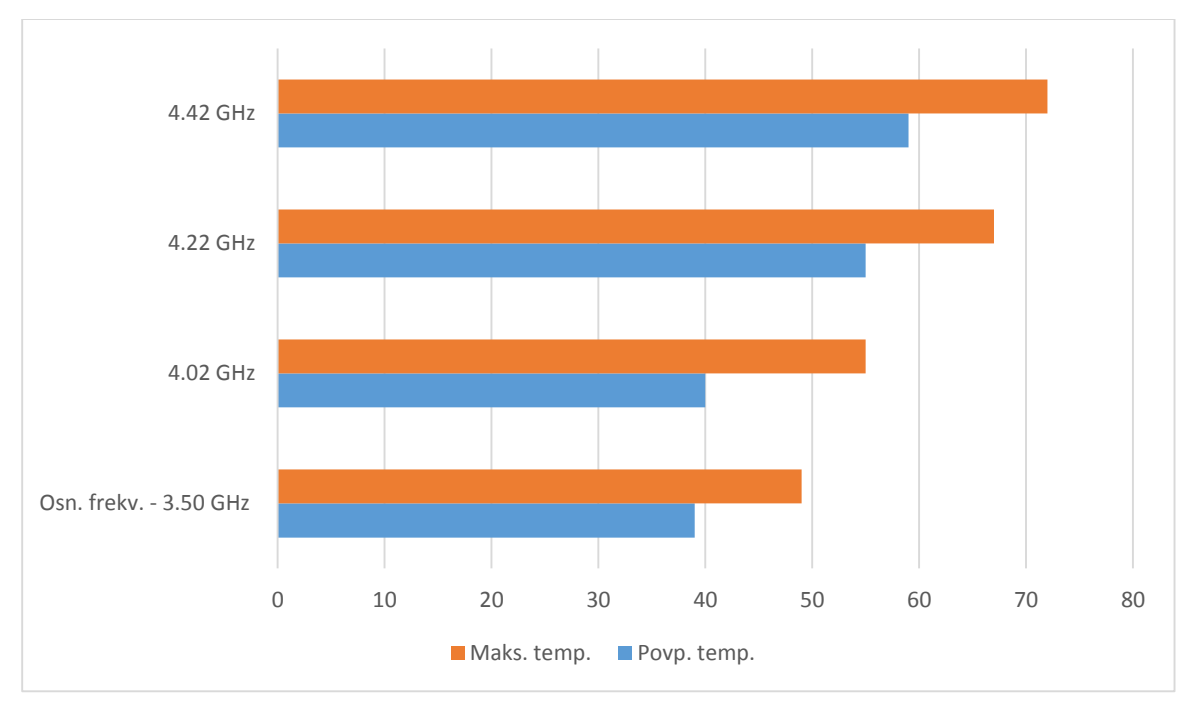

Grafikon 2: Spreminjanje temperature med testiranjem (vir podatkov: avtor).

Opazimo lahko, da se temperatura precej zvišuje pri navijanju, zmogljivost pa (pri tem testu) ni bistveno večja oz. boljša.

Pri tem testu lahko opazimo, da je razlika zmogljivosti med osnovno frekvenco in med 4.02 GHz kar 11 %, temperatura pa se ni bistveno zvišala; le za kakšno stopinjo. Navijanje do 4 GHz se v tem primeru splača, saj je temperatura v tem primeru v varnih mejah, zmogljivost pa je za 11 % večja.

## <span id="page-11-0"></span>**2.4.3. Testiranje zmogljivosti procesorja pri igranju iger**

Odločil sem se testirati zmoglivost procesorja tudi pri igranju iger, saj sem se s tem namenom ravno začel ukvarjati in pisati to raziskovalno nalogo.

Odločil sem se, da bom testiral vse igre pri frekvenci 4.22 GHz in osnovno 3.50 GHz. Testiral sem te igre: Counter strike: Global Offensive (CS:GO), Just Cause 2 (JC2), Tomb Raider: Legend (TRL) in Grand Theft Auto IV (GTA IV).

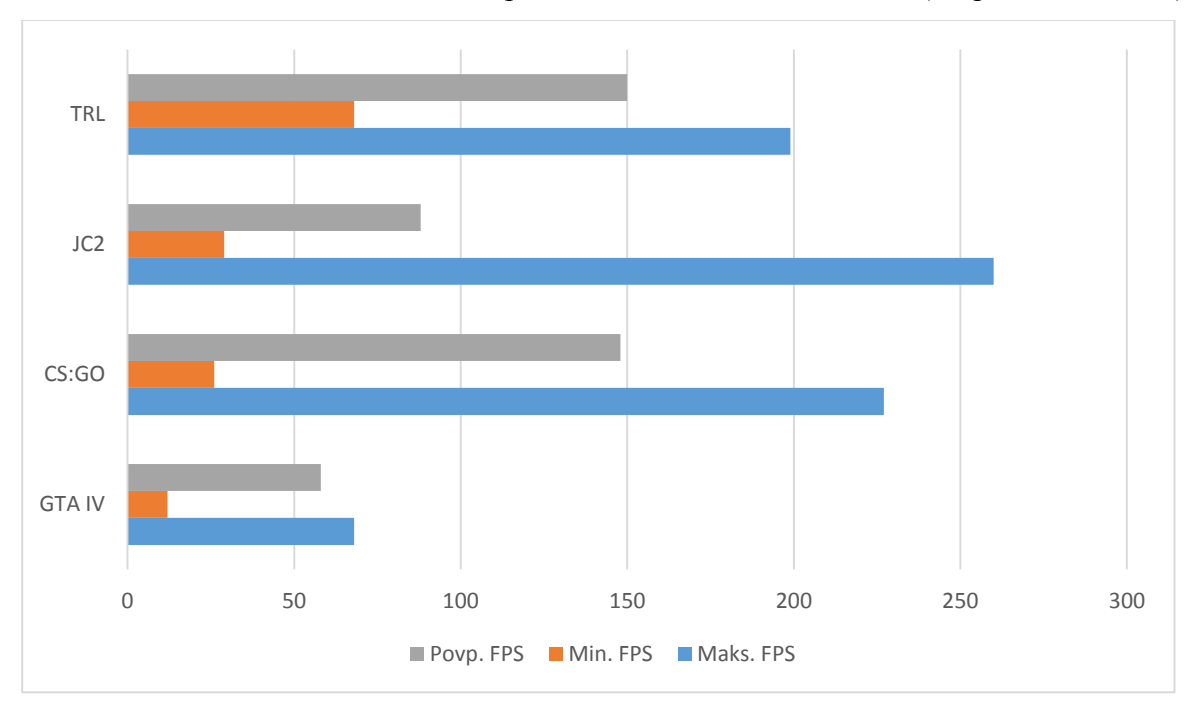

<span id="page-12-0"></span>Grafikon 3: Število sličic na sekundo pri osnovni frekvenci 3,50 GHz (vir podatkov: avtor).

<span id="page-12-1"></span>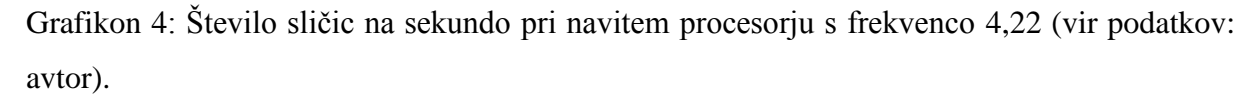

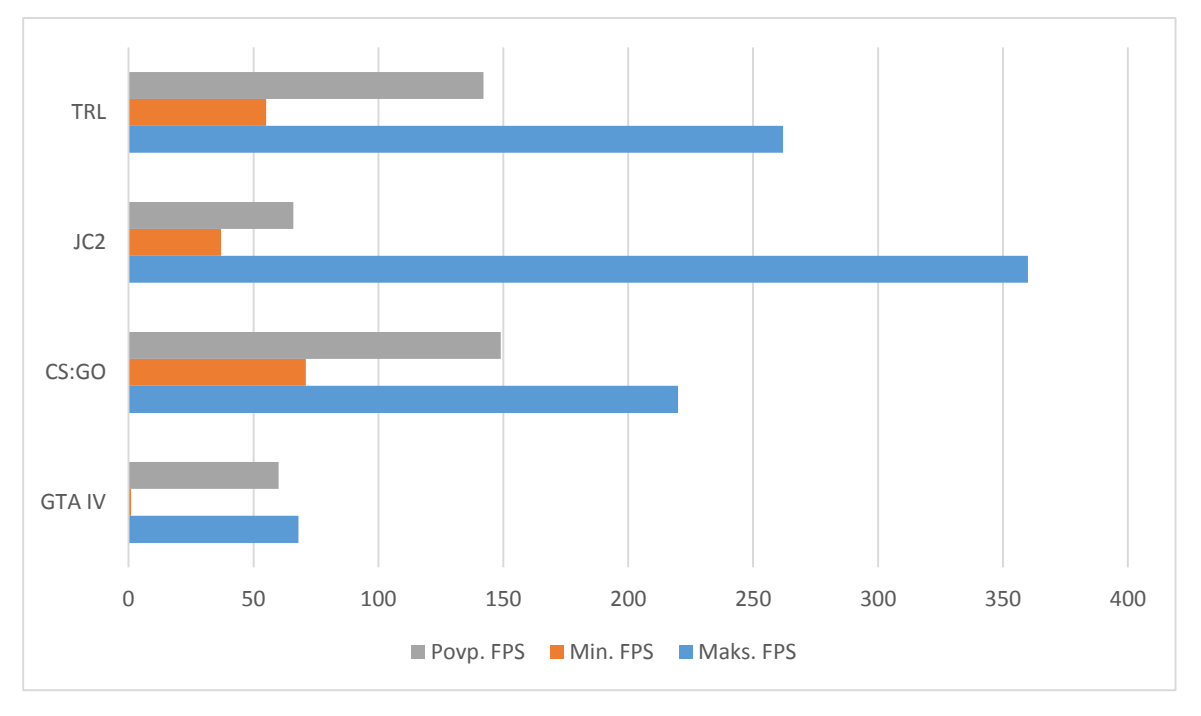

Ugotovil sem, da se je FPS pri navitem procesorju občutno zmanjšal. Ko sem končal vse teste, sem pogledal na Open Hardware Monitor. Opazil sem, da je temperatura presegla mejo, ki jo procesor prenese pri frekvenci 4.22 GHz. Meja je pri 61 °C, meni pa se je povzpela do 73 °C.

To je 12 °C previsoko. Zato sem posledično opažal avtomatično spuščanje frekvence, da se zavaruje procesor pred pregrevanjem (ang. thermal throttling). Zato se je tudi FPS zmanjšal, kar pa ni najbolje.

#### <span id="page-13-0"></span>**2.4.4. Testiranje procesorja s programon Geekbench**

Zmogljivost procesorja pri igrah me je zelo presenetila. Mislil sem, da bo boljša, a se je izkazalo, da se sem se motil. Odločil sem se še pri obeh frekvencah testirati procesor pri vsakodnevnih opravilih. Za ta test sem uporabil program Geekbench, ki procesor izpostavi intenzivnim opravilom.

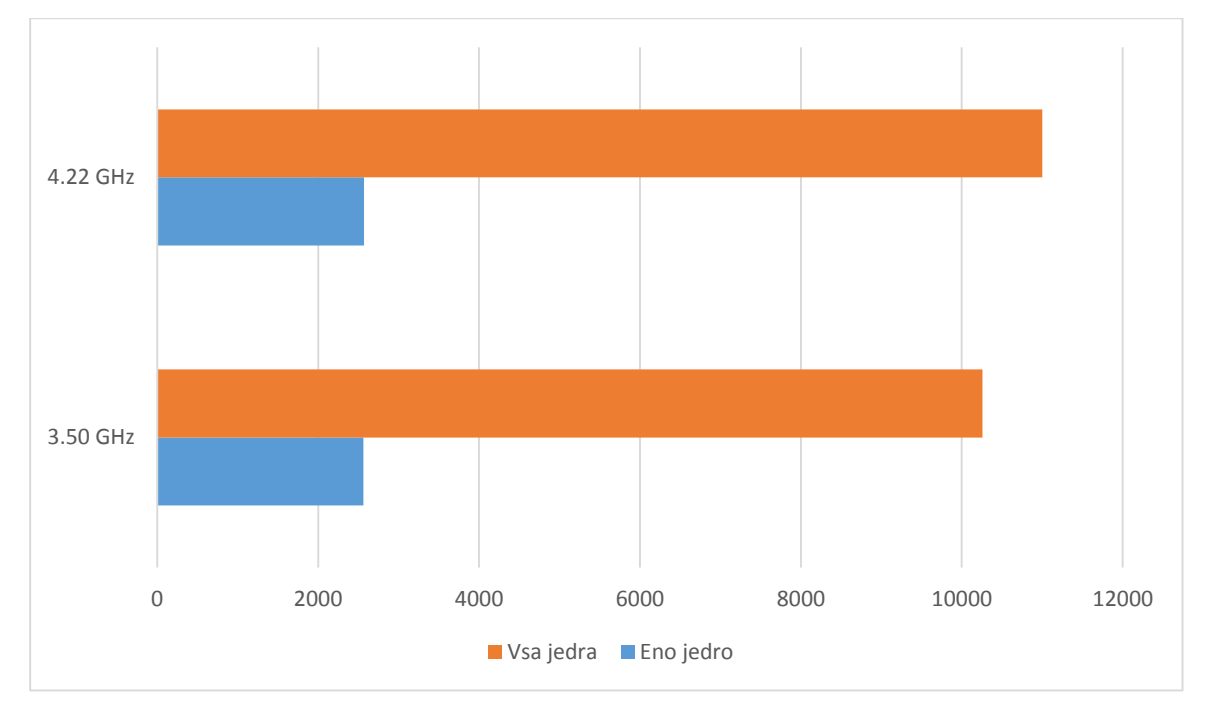

<span id="page-13-2"></span>Grafikon 5: Geekbench rezultati (vir podatkov: avtor).

Med obema frekvencama ni bilo videne večje razlike. Opazimo lahko, da se zmogljivost pri enem jedru sploh ne poveča, komaj za 9 točk, kar pa sploh ni opazno pri vsakodnevnih opravilih.

#### <span id="page-13-1"></span>**2.4.5. Zmogljivost procesorja pri izvažanju videoposnetka**

S programom Magix Vegas Pro 15 (poskusna različica) sem izvažal 45-minutni videoposnetek v h.265 kodeku. Kodek je programski jezik, s katerim procesor obdeluje sliko.

Izvozil sem popolnoma enak videoposnetek na obeh frekvencah procesorja. Posnetek ni imel nobenih specialnih efektov, teksta ali kakršnega koli urejanja. Izvozil sem le »RAW« posnetek (izvirni posnetek) igranja iger.

Rezultati so me tudi tukaj presenetili.

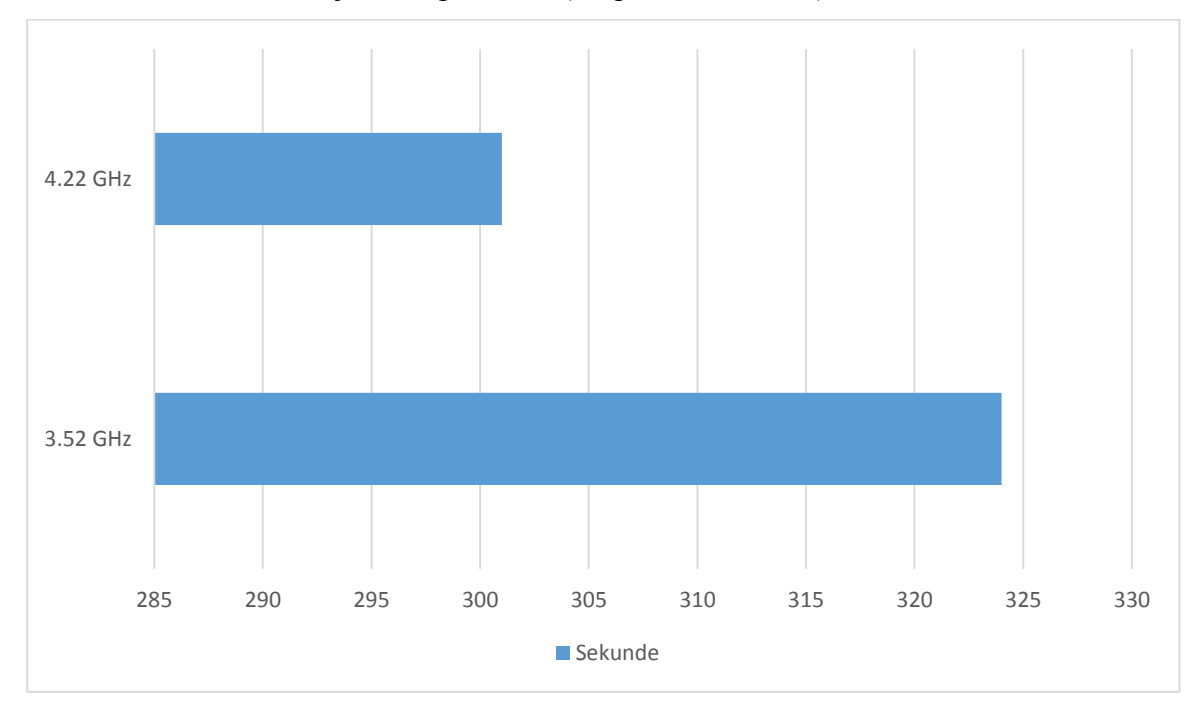

<span id="page-14-0"></span>Grafikon 6: Čas izvažanja videoposnetka (vir podatkov: avtor).

Pri osnovni frekvenci 3.52 GHz se je video izvozil v 324 sekundah (5 minut in 24 sekund) ter pri naviti frekvenci 4.22 GHz v 301 sekundni (5 minut in 1 sekunda). Opazimo lahko, da se pri navitem procesorju video izvozi kar 23 sekund prej.

#### <span id="page-15-0"></span>**3. SKLEPI**

Pri navijanju procesorja sem ugotovil, da je to lahko zabavno in zanimivo. Včasih lahko dosežemo zelo dobre rezultate, včasih pa slabe. To je odvisno od hlajenja, električne napetosti in tudi glede na hitrost pomnilnika lahko dobimo drugačne rezultare. Pri navijanju lahko privedemo procesor do skrajne meje delovanja in s tem pridobimo pri zmogljivosti samega procesorja.

Procesorja se nam ne splača navijati. Izboljšanje zmogljivosti procesorja sem opazil samo pri izvažanju videoposnetka, pri testu s Cinebenchem r15 in pri testu z Geekbenchem. Pri igranju iger pa sploh nisem opazil boljšega FPS-ja, saj se mi je procesor pregreval. Z navijanjem pridobimo le pri hitrosti običajnih opravil, pri igrah pa se popolnoma nič ne spremeni. Menim, da je vseeno bolje kupiti procesor novejše generacije, ki je izboljšan in brez napak preteklih generacij.

Z navijanjem procesorja ogrozimo njegovo garancijo in njegovo življenjsko dobo. Za njegovo navijanje si moramo priskrbeti dovolj močan napajalnik in hladilnik, ki bo prenesel hlajenje procesorja ter kvalitetno termalno pasto, ki poskrbi, da med procesorjem in njegovim hladilnikom ni zračnih mehurčkov, ki bi posledično ogrožali hlajenje našega procesorja in pomaga, da je s hladilnikom boljši kontakt.

# <span id="page-16-0"></span>**4. DRUŽBENA ODGOVORNOST**

Pri pisanju svoje raziskovalne naloge sem navedel vse vire in literaturo ter slike, ki sem jih uporabil. Spoštujem vse pravice avtorjev slik in literature.

Med raziskovanjem sem naletel na ducat problemov, ki sem jih z vztrajnostjo rešil in odpravil.

### <span id="page-17-0"></span>**5. SEZNAM VIROV IN LITERATURE**

- Matična plošča s procesorjem in pomnilnikom. Dostopno na: https://www.techspot.com/review/943-best-value-desktop-cpun [23. 1. 2018].
- Procesor. Dostopno na: http://st1.bgr.in/wp-content/uploads/2017/10/intel-cpu-stockimage.jpg [29. 1. 2018].
- Wikipedia. Overclocking. 2018. Dostopno na: https://en.wikipedia.org/wiki/Overclocking [5. 1. 2018].

Ker se že ogromno let ukvarjam z računalništvom, sem črpal večino besedila iz svojih dolgoletnih izkušenj ter s posvetovanji s profesorji računalništva.